## Enabling Technologies for Sports (5XSF0) Module 3

#### Frequency domain processing

Sveta Zinger

(s.zinger@tue.nl)

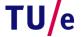

PdW-SZ / 2017 Fac. EE SPS-VCA Enabling Technologies for Sports / 5XSF0 / Module 03 Freq. domain

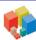

VCA

# What do we consider in frequency domain processing?

- \* Filtering in the frequency domain via the Fourier transform
  - can be used for image enhancement, restoration, compression
- \* How to perform frequency domain processing in Matlab

(The slides are based on "Digital Image Processing Using Matlab", R. C. Gonzalez, R. E. Woods, S. L. Eddins)

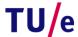

PdW-SZ / 2017 Fac. EE SPS-VCA Enabling Technologies for Sports / 5XSF0 / Module 03 Freq. domain

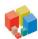

#### 2D Discrete Fourier Transform

\* For image f(x,y) (x=0,1,2,...,M-1 and y=0,1,2,...,N-1), discrete Fourier transform (DFT) is

$$F(u,v) = \sum_{x=0}^{M-1} \sum_{y=0}^{N-1} f(x,y) e^{-j2\pi(ux/M + vy/N)}$$

where u=0,1,2,...,M-1 and v=0,1,2,...,N-1

\* Frequency domain is the coordinate system spanned by F(u,v) with u and v as frequency variables

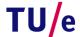

PdW-SZ / 2017 Fac. EE SPS-VCA Enabling Technologies for Sports / **5XSF0 / Module 03 Freq. domain** 

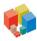

VCA

#### **Inverse Discrete Fourier Transform**

\* Inverse DFT is given by

$$f(x, y) = \frac{1}{MN} \sum_{u=0}^{M-1} \sum_{v=0}^{N-1} F(u, v) e^{j2\pi(ux/M + vy/N)}$$

where x=0,1,2,...,M-1 and y=0,1,2,...,N-1, the values F(u,v) are called Fourier coefficients

\* F(0,0) is the DC component (Direct current – from electrical engineering) of the Fourier transform

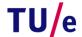

PdW-SZ / 2017 Fac. EE SPS-VCA Enabling Technologies for Sports / 5XSF0 / Module 03 Freq. domain

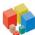

#### Analyzing a transform - (1)

- \* Even if f(x,y) is real, the transform in general is complex
- \* Spectrum the magnitude of F(u,v) is the principal method of visually analyzing a transform
- \* Fourier spectrum is defined as

$$|F(u,v)| = [R^2(u,v) + I^2(u,v)]^{1/2}$$

where R(u,v) and I(u,v) represent the real and imaginary components of F(u,v)

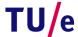

PdW-SZ / 2017 Fac. EE SPS-VCA Enabling Technologies for Sports / 5XSF0 / Module 03 Freq. domain

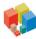

VCA

6

#### Analyzing a transform - (2)

\* Fourier spectrum is symmetric about the origin

$$|F(u,v) = |F(-u,-v)|$$

- \* DFT is infinitely periodic in both u and v directions, the periodicity is determined by M and N
- Image obtained by taking the inverse DFT is also infinitely periodic; DFT implementations compute only one period – M x N

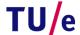

PdW-SZ / 2017 Fac. EE SPS-VCA Enabling Technologies for Sports / 5XSF0 / Module 03 Freg. domain

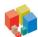

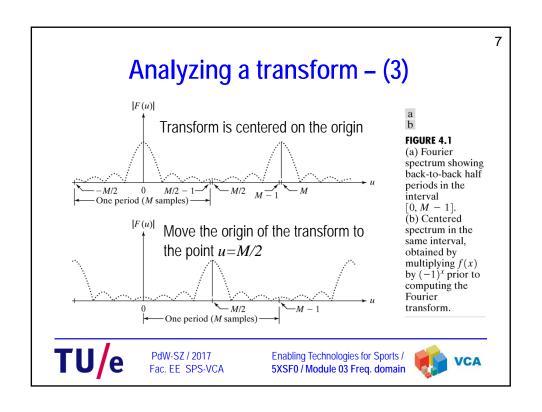

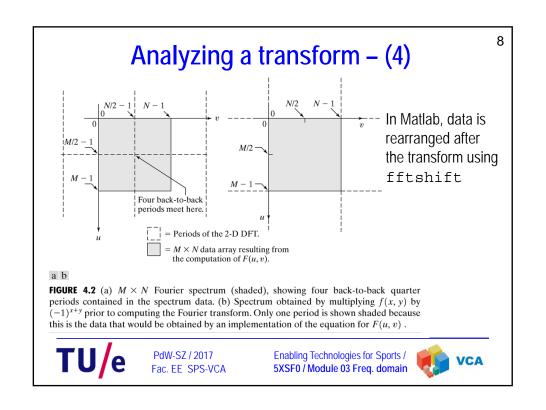

## Computing and visualizing 2D DFT in Matlab

- \* DFT and its inverse are obtained in practice using a Fast Fourier Transform (FFT): F=fft2 (f)
  - it is necessary to pad the input image with zeros:
     F=fft2(f,P,Q) pads the input so that the resulting function is of size P x Q
  - Fourier spectrum: S=abs(F)
  - Inverse Fourier transform: f=ifft2 (F);
    - obtain an image containing only real values: f=real(ifft2(F))

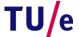

PdW-SZ / 2017 Fac. EE SPS-VCA

Enabling Technologies for Sports / **5XSF0 / Module 03 Freq. domain** 

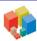

VCA

9

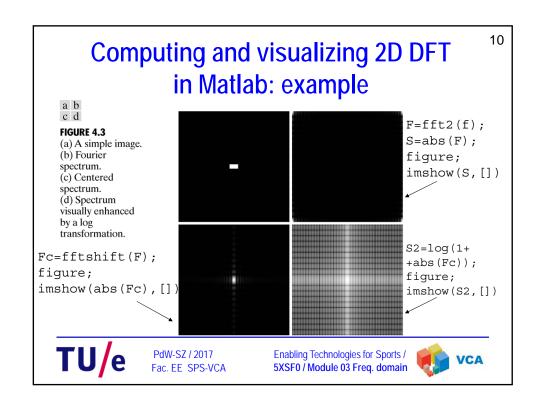

#### Filtering in the frequency domain

\* Convolution theorem

$$f(x, y)*h(h, y) \Leftrightarrow H(u, v)F(u, v)$$

and

$$f(x,y)h(h,y) \Leftrightarrow H(u,v)*F(u,v)$$

symbol "\*" indicates convolution

H(u,v) – filter transfer function

\* Frequency domain filtering: select a filter transfer function that modifies F(u,v) in a specified manner

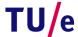

PdW-SZ / 2017 Fac. EE SPS-VCA Enabling Technologies for Sports / **5XSF0 / Module 03 Freq. domain** 

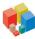

VCA

12

# Transfer function for lowpass filter: example

FIGURE 4.4
Transfer functions of (a) a centered lowpass filter, and (b) the format used for DFT filtering. Note that these are

frequency domain

a b

after fftshift

Lowpass filter attenuates the high-frequency components of F(u,v), while leaving the low frequencies relatively unchanged.

Result of lowpass filtering is image blurring (smoothing).

TU/e

PdW-SZ / 2017 Fac. EE SPS-VCA Enabling Technologies for Sports / 5XSF0 / Module 03 Freq. domain

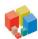

#### Padding functions with zeros

For functions f(x,y) and h(x,y) of size  $A \times B$  and  $C \times D$  respectively, form two extended (padded) functions, both of size  $P \times Q$ , by appending zeros to f and g.

Wraparound error is avoided by choosing  $P \ge A + C - 1$  and

$$Q \ge B + D - 1$$

If the functions are of the same size, M x N, then the padding values are  $P \geq 2M-1$  and  $Q \geq 2N-1$ 

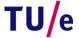

PdW-SZ / 2017 Fac. EE SPS-VCA Enabling Technologies for Sports / 5XSF0 / Module 03 Freq. domain

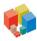

VCA

14

#### Basic steps (1-2) in DFT filtering

Step-by-step procedure involving Matlab functions, where f – image to be filtered,

g – result,

H(u,v) – filter function of the same size as the padded image.

- 1. Obtain the padding parameters: PQ=2\*size(f).
- 2. Obtain the Fourier transform with padding: F=fft2(f, PQ(1), PQ(2)).

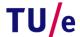

PdW-SZ / 2017 Fac. EE SPS-VCA Enabling Technologies for Sports / 5XSF0 / Module 03 Freq. domain

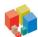

#### Basic steps (3-6) in DFT filtering

- 3. Generate a filter function H of size  $PQ1 \times PQ2$ . If the filter function is centered, let H=fftshift(H) before using the filter.
- 4. Multiply the transform by the filter: G=H.\*F;
- Obtain the real part of the inverse FFT of G: g=real(ifft2(G));
- 6. Crop the top left rectangle of the original size:g=g(1:size(f,1),1:size(f,2));

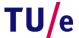

PdW-SZ / 2017 Fac. EE SPS-VCA Enabling Technologies for Sports / **5XSF0 / Module 03 Freq. domain** 

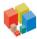

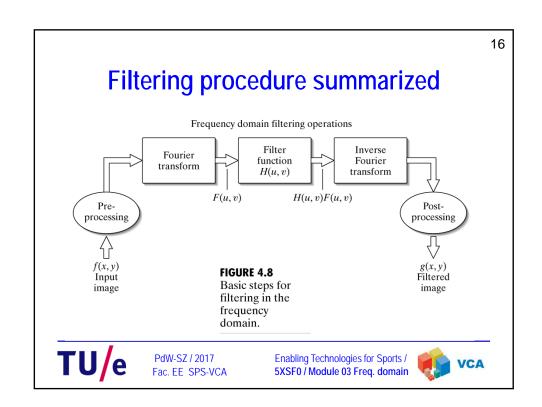

Converting spatial filters into equivalent frequency domain filters

- \* Choice between filtering in spatial or frequency domain may depend on the computational efficency
- \* Filter in the frequency domain:

H=freqz2(h,R,C),

where h is a 2D spatial filter,

R is the number of rows and

C is the number of columns that we wish filter H to have

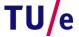

PdW-SZ / 2017 Fac. EE SPS-VCA Enabling Technologies for Sports / **5XSF0 / Module 03 Freq. domain** 

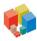

VCA

18

17

# Spatial filtering (Sobel) versus equivalent frequency domain filtering: identical results

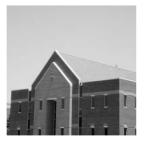

initial image

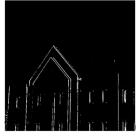

spatial filtering

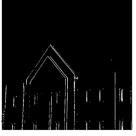

frequency domain filtering

(thresholded results)

TU/e

PdW-SZ / 2017 Fac. EE SPS-VCA Enabling Technologies for Sports / **5XSF0 / Module 03 Freq. domain** 

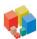

## Creating meshgrid arrays for filters in the frequency domain

```
function [U V] = dftuv(M,N)
% DFTUV Computes meshgrid frequency matrices. U and V are both M-by-N
% Set up range of variables
u=0:(M-1); v=0:(N-1);
% Compute the indices for use in meshgrid
idx=find(u>M/2); u(idx)=u(idx)-M;
idy=find(v>N/2); v(idy)=v(idy)-N;
% Compute the meshgrid arrays
[U V] = meshgrid(v,u);
```

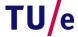

PdW-SZ / 2017 Fac. EE SPS-VCA Enabling Technologies for Sports / 5XSF0 / Module 03 Freq. domain

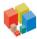

VCA

20

## Lowpass frequency domain filters - (1)

\* Ideal lowpass filter (ILPF) has the transfer function

$$H(u,v) = \begin{cases} 1 & \text{if } D(u,v) \le D_0 \\ 0 & \text{if } D(u,v) > D_0 \end{cases}$$

where  $D_0$  – specified nonnegative number,

D(u,v) – distance from point (u,v) to the center of the filter

Ideal filter "cuts off" (multiplies by 0) all components of F
outside the circle and leaves unchanged (multiplies by 1) all
components on, or inside, the circle

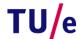

PdW-SZ / 2017 Fac. EE SPS-VCA Enabling Technologies for Sports / 5XSF0 / Module 03 Freq. domain

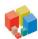

#### Lowpass frequency domain filters – (2)

\* Butterworth lowpass filter (BLPF) of order n, with a cutoff frequency at a distance  $D_{\theta}$  from the origin, has the transfer function

$$H(u,v) = \frac{1}{1 + [D(u,v)/D_0]^{2n}}$$

– BLPF transfer function does not have a sharp discontinuity at  $\mathbf{D}_0$ 

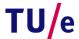

PdW-SZ / 2017 Fac. EE SPS-VCA Enabling Technologies for Sports / 5XSF0 / Module 03 Freq. domain

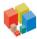

VCA

22

## Lowpass frequency domain filters - (3)

\* Transfer function of a Gaussian lowpass filter (GLPF)

$$H(u,v)=e^{-D^2(u,v)/2\sigma^2}$$

where  $\sigma$  – standard deviation

– By letting  $\sigma=D_0$  , we obtain the expression for GLPF in terms of the cutoff parameter:

$$H(u,v)=e^{-D^2(u,v)/2D_0^2}$$

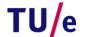

PdW-SZ / 2017 Fac FF SPS-VCA Enabling Technologies for Sports / 5XSF0 / Module 03 Freq. domain

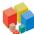

```
23
Gaussian lowpass filter: example - (1)
PQ=2*size(f);
% Create meshgrid for the transfer function – you need dftuv.m
[U\ V] = dftuv(PQ(1), PQ(2));
D = sqrt(U.^2 + V.^2);
% define the parameter for cut-off frequency D0
D0=0.05*PQ(2); % 5% of the padded image width
% Perform FFT of the original image and obtain the filter transfer function
F=fft2(f,PQ(1),PQ(2));
H=exp(-(D.^2)/(2*(D0^2)));
% Obtain and crop the resulting image
g=real(ifft2(H.*F));
g=g(1:size(f,1),1:size(f,2));
             PdW-SZ / 2017
                                 Enabling Technologies for Sports /
                                                              VCA
             Fac. EE SPS-VCA
                                 5XSF0 / Module 03 Freq. domain
```

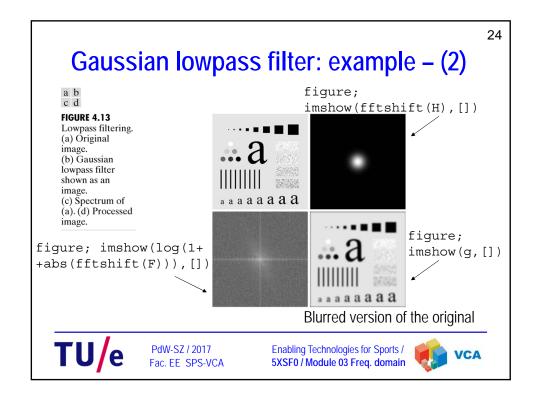

#### 3D plots - (1)

- \* Draw a plot: mesh, surf
- \* Set or switch off axis: axis
- \* Switch on or off the grid: grid
- \* Change the viewing point:
  - view
  - Click on the "Rotate 3D" button in the figure window's toolbar

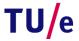

PdW-SZ / 2017 Fac. EE SPS-VCA Enabling Technologies for Sports / **5XSF0 / Module 03 Freq. domain** 

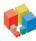

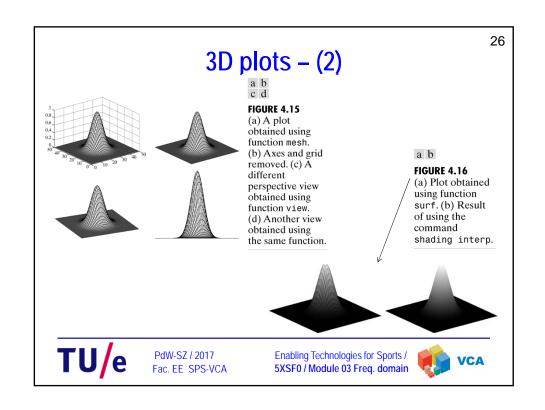

## Sharpening frequency domain filters: highpass filtering

- \* Highpass filtering sharpens the image by attenuating the low frequencies and leaving the high frequencies of the Fourier transform relatively unchanged
- \* Transfer function of a highpass filter:

$$H_{hp}(u,v)=1-H_{lp}(u,v)$$

where  $H_{lp}(u,v)$  – transfer function of the corresponding lowpass filter

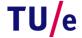

PdW-SZ / 2017 Fac. EE SPS-VCA Enabling Technologies for Sports / **5XSF0 / Module 03 Freq. domain** 

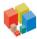

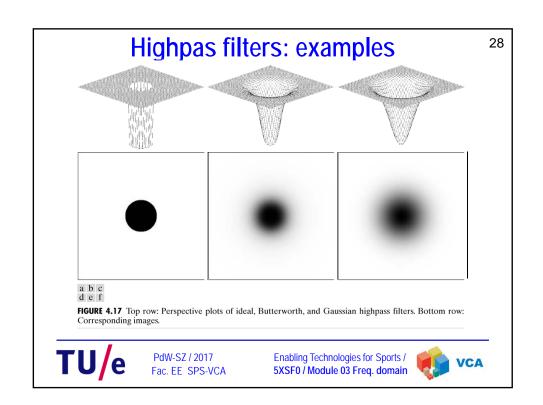

#### Reference

- Rafael C. Gonzalez, Richard E. Woods, Steven L. Eddins, "Digital Image Processing Using Matlab", Pearson Education, 2004
  - Chapter 4

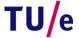

PdW-SZ / 2017 Fac. EE SPS-VCA Enabling Technologies for Sports / 5XSF0 / Module 03 Freq. domain

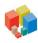